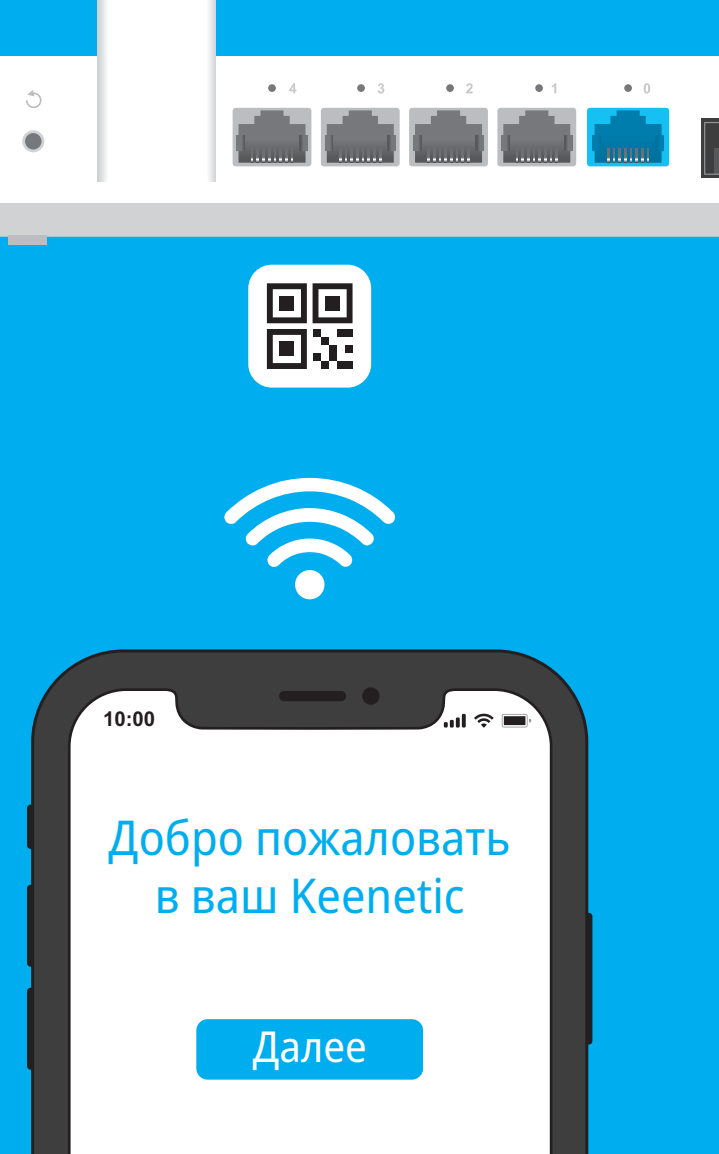

Ē.

 $\mathbb{L}$ 

 $\overline{\vec{u}}$ 

 $\overline{\mathbb{I}}$ V

Ĕ

HINENE

# **KEENETIC** GIGA

# Инструкция по применению

# Установка интернет-центра Keenetic Giga

Гигабитный интернет-центр с двухдиапазонным Mesh Wi-Fi 6 AX1800, усилителем сигнала и анализатором спектра Wi-Fi, 5-портовым Smart-коммутатором, портами SFP, USB 3.0 и 2.0 Модель: KN-1011

Подключите смартфон или ноутбук к интернет-центру Keenetic<br>по беспроводной связи Wi-Fi. Заводские имя (SSID) и пароль<br>Wi-Fi-сети напечатаны на идентификационной наклейке по беспроводной связи Wi-Fi. Заводские имя (SSID) и пароль Wi-Fi-сети напечатаны на идентификационной наклейке с обратной стороны интернет-центра вместе с QR-кодом, который при сканировании автоматически подключит ваше мобильное устройство к Wi-Fi-сети интернет-центра. Или же подключите компьютер к интернет-центру с помощью прилагаемого кабеля Ethernet.

В окне Мастера первоначальной настройки<br>Выберите нужный пункт и следуйте инструки выберите нужный пункт и следуйте инструкциям.

Включите интернет-центр в электросеть через<br>прилагаемый адаптер питания. Дождитесь, ког<br>индикатор (∪ (Статус) и индикатор 令 (Wi-Fi) прилагаемый адаптер питания. Дождитесь, когда на передней панели начнут гореть не мигая.

**1** Разместите ваш Keenetic Giga (далее «интернет-центр Keenetic») рядом с приходящей от провайдера Ethernet-линией и не далее метра от электрической розетки. Для лучшей зоны покрытия беспроводной сети располагайте интернет-центр Keenetic на открытом пространстве.

> 4 При успешном подключении к интернет-центру Keenetic на экране мобильного устройства / компьютера появится окно Мастера первоначальной настройки. Если окно не появляется, откройте в браузере адрес **my.keenetic.net**. **Примечание:** Если Мастер первоначальной настройки не появляется, пожалуйста, обратитесь к разделу «Если что-то пошло не так».

## Для получения технической поддержки или другой информации, пожалуйста, посетите help.keenetic.com

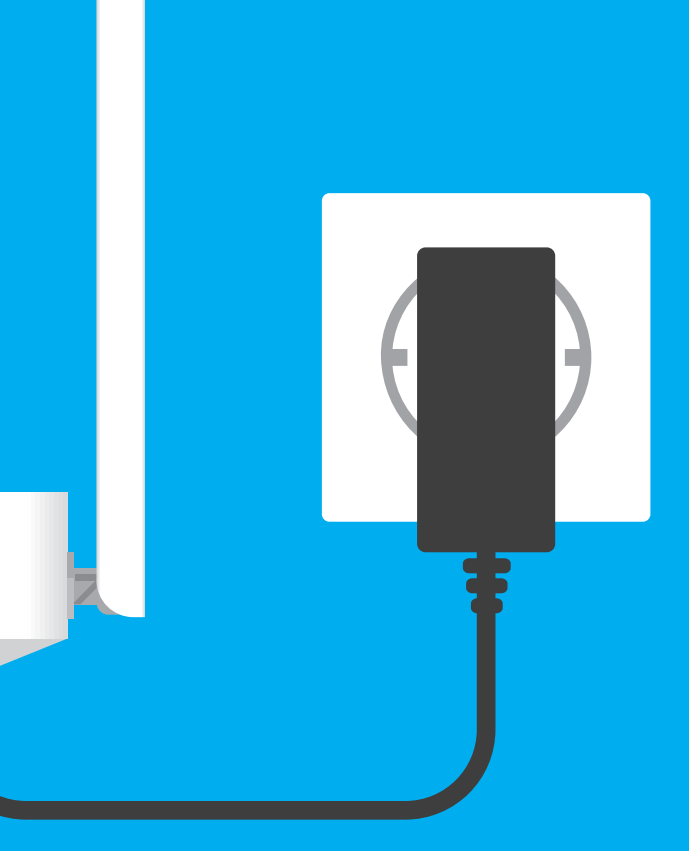

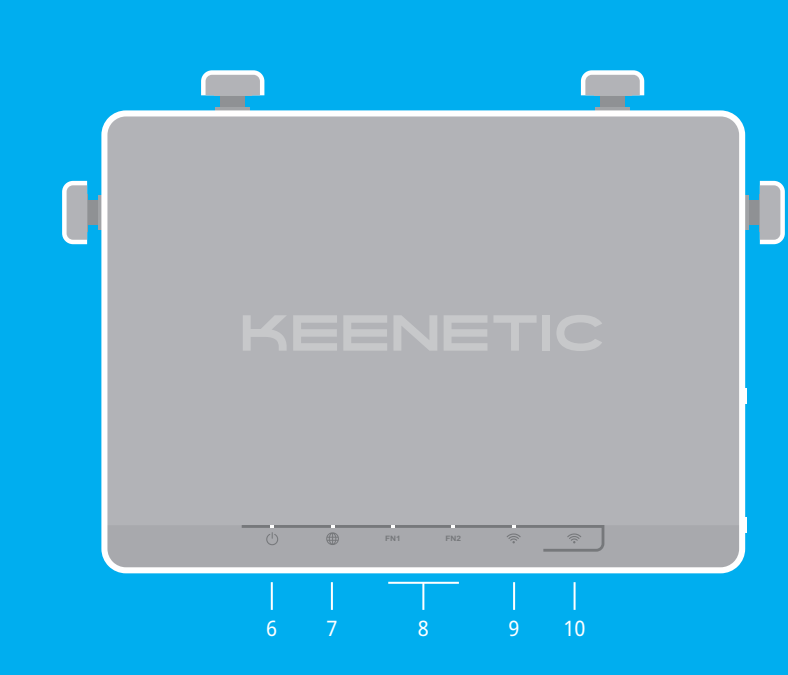

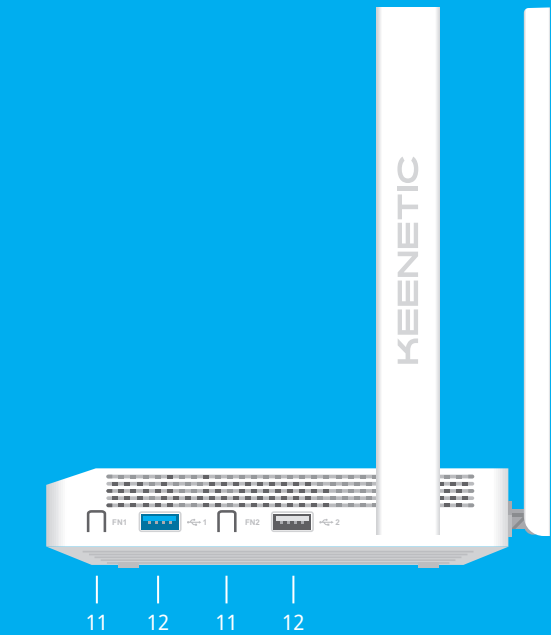

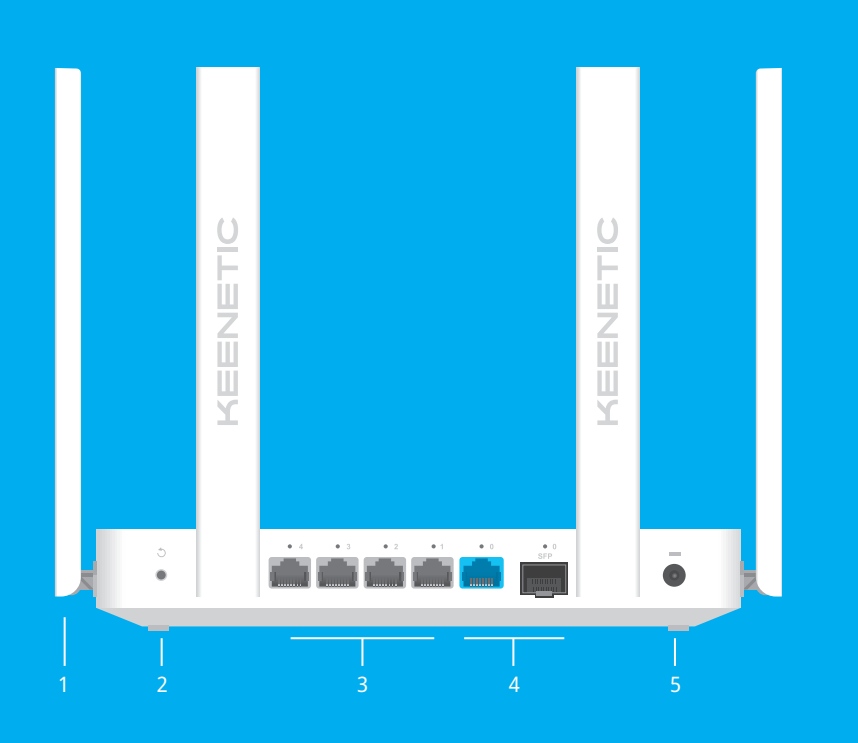

### **Что делать, если страница Мастера первоначальной настройки или веб-конфигуратора интернет-центра Keenetic не открывается?**

2. Проверьте, что вы правильно ввели веб-адрес

- 1. Убедитесь, что ваше мобильное устройство / и настроен на автоматическое получение IP-адреса<br>и DNS-серверов.
- интернет-центра: **my.keenetic.net**, или **192.168.1.1**, или **192.168.2.1** .
- 3. Перезагрузите ваше мобильное устройство / компьютер и интернет-центр.
- 4. Если предыдущие рекомендации не помогли, восстановите заводские установки интернет-центра Keenetic.

2. Если индикатор A (Интернет) на основном роутере горит, проверьте проводное или Wi-Fi-соедине между интернет-центром Keenetic и вашим домашним устройством, включая используемые . .<br>ретрансляторы

#### **Почему я не могу выйти в интернет?**

1. Если индикатор A (Интернет) на основном роутере не горит, обратитесь к вашему провайдеру, чтобы убедиться, что услуга вам предоставляется и вы используете правильные параметры соединения: логин, пароль, протокол проверки подлинности, MAC-адрес и т. д. Внесите необходимые изменения.

Убедитесь, что интернет-центр подключен<br>к электросети. Нажмите и удерживайте кнопку  $\circlearrowleft$  (Сброс), пока индикатор  $\circlearrowleft$  (Статус) не начнет быстро мигать. Отпустите кнопку и дождитесь перезагрузки интернет-центра.

**Важно**: После возврата на заводские установки к интернету и повторно добавить ретрансляторы<br>в Mesh Wi-Fi-систему.

Четыре антенны Wi-Fi специальной конструкции с коэффициентом усиления 5 дБи. Рекомендуемое положение антенн — вертикальн

#### **Что делать, если я забыл пароль Wi-Fi-сети?**

Пароль для подключения к Wi-Fi-сети вы можете найти на идентификационной наклейке интернет-<br>центра. Если заводской пароль Wi-Fi был изменен и впоследствии утерян, текущий пароль можно узнать или изменить, войдя в **my.keenetic.net** или мобильное приложение Keenetic.

#### **Что делать, если я забыл пароль для входа в веб-конфигуратор?**

Восстановить пароль администратора невозможно. Чтобы задать новый пароль, понадобится вернуть интернет-центр Keenetic к заводским установкам (см. ниже).

#### **Как восстановить заводские установки на интернет-центре Keenetic?**

## Светодиодные индикаторы, антенны, кнопки и порты

# Если что-то пошло не так

### 1. **Антенны беспроводной сети Wi -Fi**

### 2. **Кнопка**  B **(Сброс настроек)**

Удаляет пользовательские настройки и сбрасывает пароль администратора. Инструкция по возврату интернет-центра Keenetic к заводским настройкам см. в разделе «Если что-то пошло не так».

#### 3. **Сетевые порты 1, 2, 3 и 4**

По умолчанию предназначены для подключения домашних устройств. Также могут использоваться для подключения к интернету по Ethernet.

#### 4. **Комбинированный порт 0**

Порт для подключения к Интернету, объединяющий разъем RJ-45 для кабеля Ethernet и порт SFP — для подключения по оптоволоконному кабелю через SFP-модуль (приобретается отдельно). Одновременно возможно использовать только один тип подключения. Если установлен модуль SFP, то разъем RJ -45 работать не будет. Действующее соединение можно определить по горящему индикатору над разъемом.

#### 5. **Разъем**  F **(Питание)**

Разъем для адаптера питания из комплекта поставки. Интернет-центр расcчитан на постоянную работу и не требует ежедневного отключения.

#### 6. **Индикатор**  C **(Статус)**

**Горит** — интернет-центр готов к работе. **Мигает редко** — интернет-центр загружается или обновляется его операционная система. **Мигает 2 секунды, затем горит постоянно** — нажата кнопка FN или Wi-Fi; функция, назначенная кнопке, запущена. **Мигает 2 секунды, затем гаснет на 2 секунды** — нажата кнопка FN или Wi-Fi; функция, назначенная кнопке, остановлена. **Не горит** — интернет-центр выключен.

> Интернет-центр одобрен к применению государствен органами по сертификации и соответствует ТР ТС 004/2011 «О безопасности низковольтного оборудования», ТР ТС 020/2011 «Электромагнитная совместимость технических средств». Ознакомиться с действующими в вашей стране сертификатами можно на веб-сайте **keenetic.ru.**

#### 7. **Индикатор**  A **(Интернет)**

**Зеленый, горит** — интернет-соединение установлено. **Не горит** — нет соединения с интернетом.

### 8. **Индикаторы FN1 и FN2**

Назначение этих индикаторов можно изменить в настройках интернет-центра. По умолчанию они отображают состояние портов USB.

**Горит** — USB-устройство, подключенное к порту с соответствующим номером, готово к работе. **Не горит** — не обнаружено совместимое USB-устройство или подключенное устройство не готово к работе.

**ДООООООООООО 1**3.0~4.0 мм  $\sim$  1.5~2.0 мм 6.0~8.0 мм

### 9. **Индикатор**  D **(Сеть Wi -Fi)**

**Горит** — сеть Wi-Fi включена. **Мигает часто** — идет передача данных. **Мигает редко** — запущен сеанс WPS. **Не горит** — сеть Wi-Fi выключена.

### 10. **Кнопка**  D **(Управление сетью Wi -Fi)**

По умолчанию кнопка позволяет быстро подключать к Wi-Fi-сети Mesh-ретрансляторы Keenetic или другие совместимые со стандартом WPS устройства.

**Однократное нажатие** — запуск быстрого подключения **по WPS. Удержание 3 секунды** — вкл. / выкл. Wi-Fi. В настройках интернет-центра вы можете выбрать для этой кнопки другие функции, если необходимо.

#### 11. **Кнопки с назначаемыми функциями FN1 и FN2**

По умолчанию кнопки используются для безопасного отключения от интернет -центра накопителей, подключенных к USB -портам с соответствующими номерами. В настройках интернет-центра вы можете выбрать для них другие функции.

#### 12. **Универсальные порты USB 3.0 и USB 2.0**

Порты для подключения совместимых USB-устройств, таких как модемы 3G/4G, принтеры и внешние жесткие диски с интерфейсом USB 3.0 или USB 2.0. Порты расположены на боковой стороне интернет-центра, высокоскоростной порт USB 3.0 окрашен в синий цвет. Актуальный список совместимых USB-устройств вы

можете найти на сайте **help.keenetic.com** .

- **Комплектация** ■ 1 интернет-центр с предустановленной KeeneticOS;
- 1 адаптер питания от бытовой сети 100–240 В, класс энергоэффективности VI;
- 1 кабель Ethernet;
- 1 инструкция по применению
- **Инструкции по технике безопасности** ■ Интернет-центр предназначен для работы только
- в помещении, не используйте его на улице; ■ Перед использованием снимите все защитные наклейки
- с интернет-центра, не блокируйте вентиляционные отверстия;
- Не эксплуатируйте интернет-центр в тесном замкнутом пространстве. Обеспечьте свободный доступ к адаптеру
- питания; Используйте только адаптер питания из комплекта поставки. В случае его повреждения немедленно отключитесь от электросети;
- Интернет-центр и его адаптер питания не содержат деталей, обслуживаемых пользователем. НЕ ПЫТАЙТЕСЬ ИХ ВСКРЫТЬ;
- Выбирайте для установки место вдали от источников влаги, тепла и прямых солнечных лучей; ■ При настенной установке используйте крепеж,
- соответствующий по размерам и прочности, способный выдержать четырехкратный вес интернет-центра.

#### $20$  мм или длиннее 128 мм

#### **Изготовитель**

Гонконг, Норт-Пойнт, Электрик-роуд, 180, АТ-тауэр, офис 1202, Кинетик Лтд. Страна производства — Китай.

#### **Импортер**

ООО «КИНЕТИК», 117437, Россия, г. Москва, ул. Академика Арцимовича, д. 17, +7 495 646 86 36, если не заявлено иное. В ином случае информацию смотреть на дополнительной наклейке.

#### **Уполномоченное лицо на территории Российской Федерации**

ООО «КИНЕТИК СЕРВИС», 117279, Россия, г. Москва, ул. Островитянова, д. 37а, эт. 1, пом. I, комн. 2, +7 495 260 11 37.

#### **Информация о сертификации**

#### **Правовые ограничения**

На территории вашей страны могут действовать ограничения на эксплуатацию cетевого оборудования. Они могут касаться используемых протоколов шифрования, частот, мощности передаваемого сигнала, требовать обязательной регистрации оборудования в органах регулирования. Перед началом эксплуатации интернет-центра убедитесь, что выбранные вами режимы и приложения не противоречат требованиям закона и правилам, действующим в вашей стране.

#### **Прилагаемая документация**

Пожалуйста, внимательно ознакомьтесь с прилагаемой документацией и сохраните ее на будущее. Компания Keenetic не дает никакой другой гарантии на продукты и услуги, кроме явно указанной в условиях, прилагаемых к таким продуктам и услугам. Никакая часть данного документа, кроме главы «Гарантия», не может рассматриваться как гарантийные обязательства. Мы постоянно совершенствуем аппаратное и программное обеспечение, поэтому в продукт могут быть внесены изменения и улучшения, не описанные в прилагаемой документации.

#### **Гарантия**

Компания Keenetic гарантирует отсутствие аппаратных

дефектов этого изделия, связанных с материалами и сборкой, в течение трех лет с документально подтвержденной даты его приобретения первым конечным покупателем, даты автоматической регистрации сервисного кода изделия при первом подключе интернет-центра к интернету или при первом обращении в службу поддержки, в зависимости от того, что наступило ранее. При регистрации изделия на сайте Центра поддержки гарантия продлевается на один дополнительный год. Однако независимо от даты продажи срок гарантии не может превышать пяти лет с даты производства изделия. Дата производства определяется по серийному номеру изделия, нанесенному на его этикетку. Формат серийного номера: S YY WW xxxxxxxx, где YY — год производства, WW — номер недели производства в году.

В случае выявления дефектов и получения от потребителя обоснованной претензии в этот период компания Keenetic по своему усмотрению произведет бесплатный ремонт, заменит изделие на новое или предоставит взамен эквивалентное по функциям и надежности.

- 
- 
- 
- 
- 
- 
- 
- 
- 
- 
- 
- Гарантия распространяется только на изделия Keenetic,
	-
	-
	-
	-
	-
	-

проданные через официальные каналы дистрибуции компании Keenetic. Гарантийное обслуживание осуществляется через авторизованные сервисные центры компании Keenetic, расположенные в стране реализации изделия. Компания Keenetic не гарантирует бесперебойную или безошибочную работу, а также совместимость встроенного программного обеспечения с аппаратными или программными средствами других производителей, если иное не оговорено в прилагаемой к изделию документации.

### **Гарантия утрачивает силу в следующих случаях:**<br>■ Этикетка изделия отсутствует либо серийный номер

- или сервисный код на ней изменены, не читаются или читаются неоднозначно; ■ Изделие использовалось не по назначению или
- не в соответствии с инструкцией по эксплуатации; ■ Изделие перестало работать в результате загрузки в него программного обеспечения, не распространяемого через службу поддержки или сайт Keenetic;

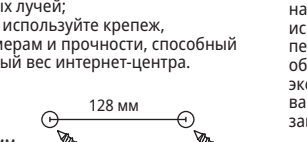

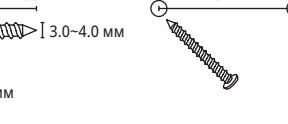

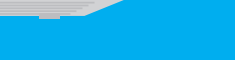

- Изделие получило повреждения из-за подключения
- к нему дефектного оборудования сторонних фирм; Изделие вышло из строя по причине проникновения
- в него посторонних предметов, веществ или жидкостей, в результате удара молнии, затопления, пожара, неправильной вентиляции, иных внешних воздействий и обстоятельств непреодолимой силы;
- Изделие вскрывалось, переделывалось или ремонтировалось не уполномоченными на то лицами или сервисными центрами;
- Изделие пострадало при транспортировке, за исключением случаев, когда она производится авторизованным сервисным центром Keenetic.

Компания Keenetic не несет ответственности за возможный вред, прямо или косвенно нанесенный людям, домашним животным и любому имуществу, если это произошло<br>в результате использования изделия не по назначению, несоблюдения правил и условий эксплуатации или хранения изделия, умышленных или неосторожных действий потребителя или третьих лиц. Компания Keenetic не несет ответственности за потерю и повреждение данных на носителях информации, подключенных к интернет-центрам. Мы настоятельно рекомендуем делать резервные копии важных данных. Сервисы KeenDNS и онлайновое обновление предоставляются на условиях «как есть», без каких-либо гарантийных обязательств, явных или подразумеваемых.

#### **Условия эксплуатации**

- Диапазон температур: от 0 до +40°С; Влажность: от 20 до 95% без конденсации.
- 

#### **Условия хранения**

- 
- Диапазон температур: от –30 до +70°С; Влажность: от 10 до 95% без конденсации.

#### **Срок службы**

Установленный производителем срок службы изделия равен 4 годам при условии, что изделие используется в строгом соответствии с настоящей инструкцией и применимыми техническими стандартами.